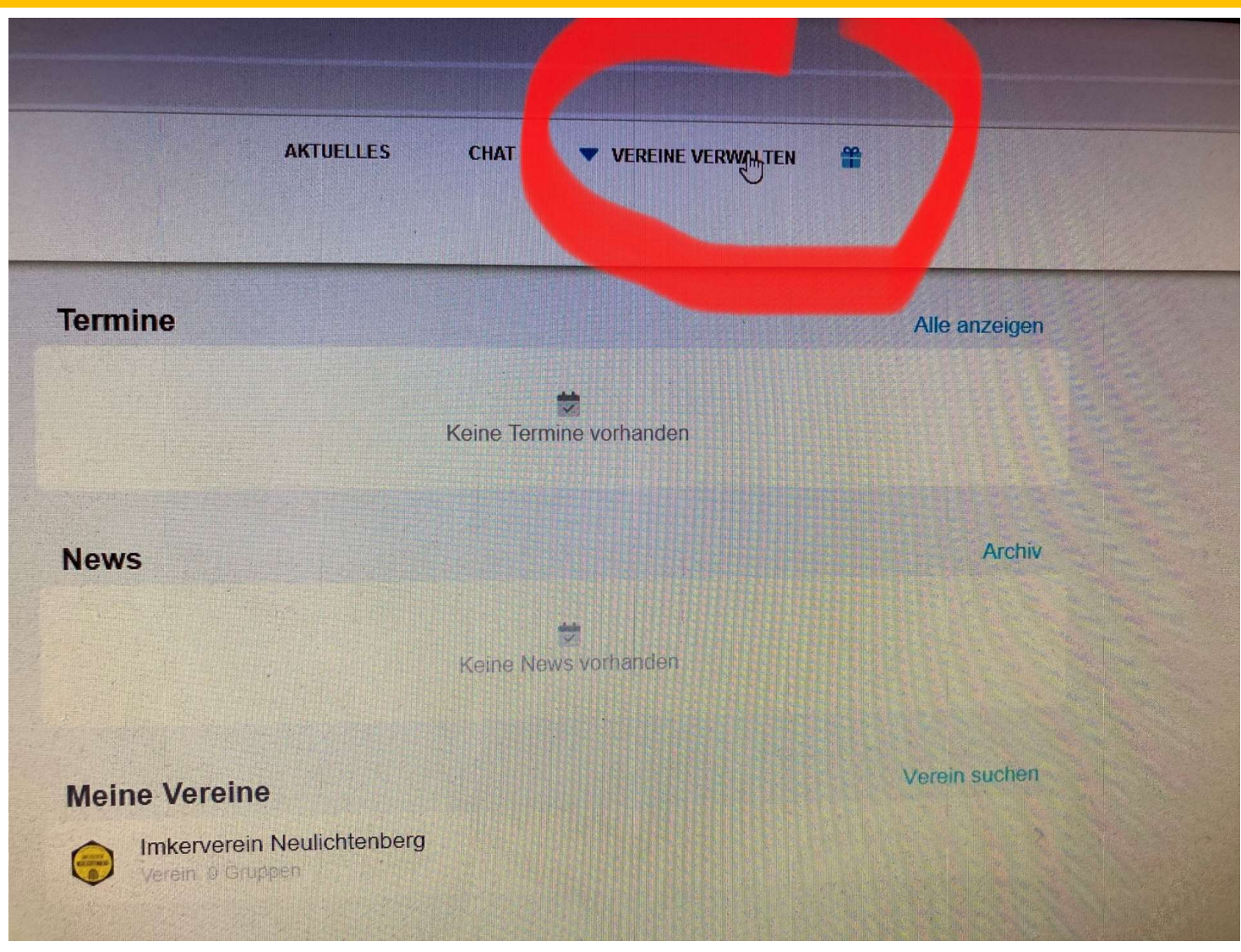

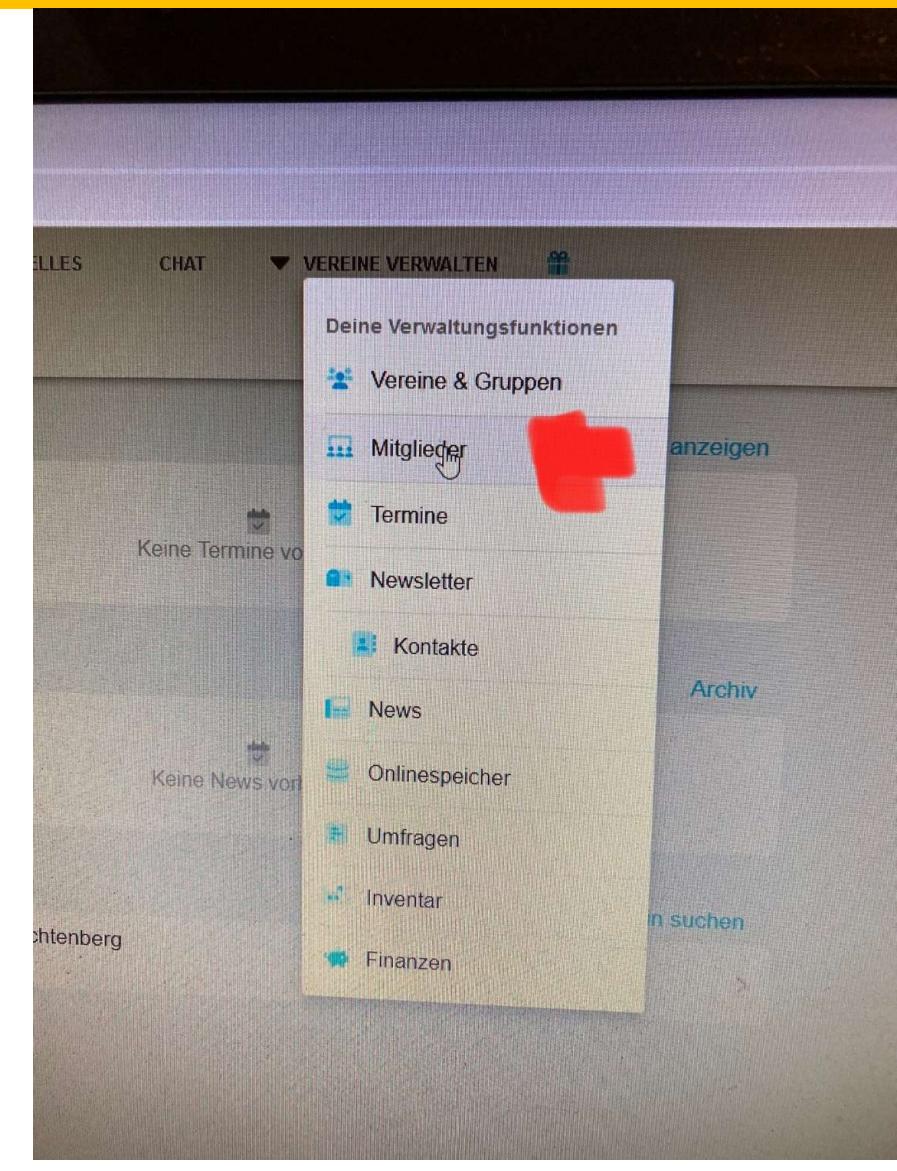

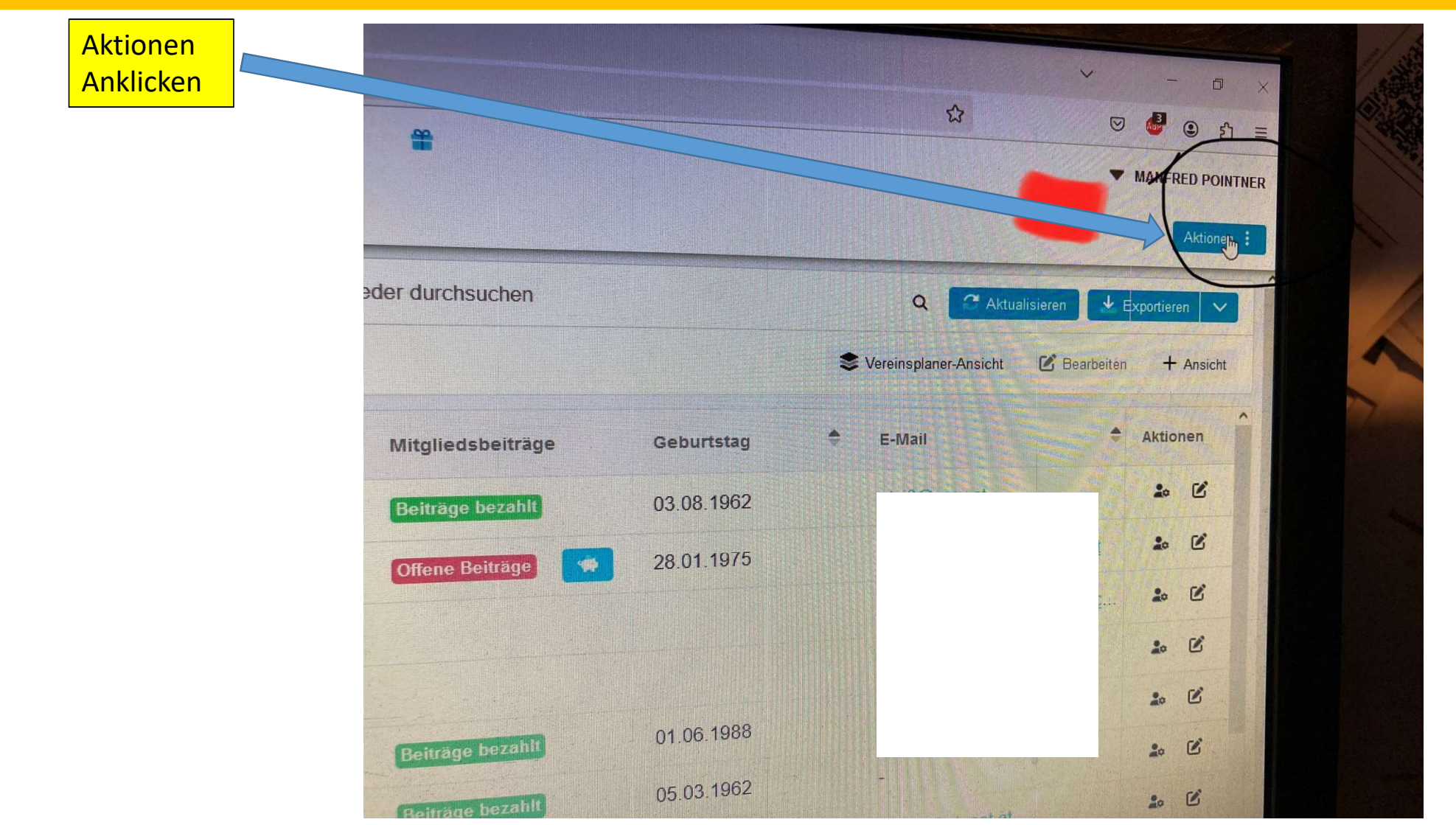

3

Aktionen Mitglied anlegen Neues Mitglied erstellen  $\bullet$ Mitglieder einladen Vereinsplaner-Einladungen an Mitglieder versenden Mitgliederliste importieren Geburtstag E-Mail Vorhandene Excelliste hochladen Mitgliedschaften verwalten atzi3@gm 03.08.1962 Individuelle Mitgloruschaften festleger gottfried.br 28.01.1975 Benutzerdefinierte Felder Individuelle Stammdaten-Felder festlegen michaela Beitragseinzug SEPA Datenträger erzeugen hbreiteneg Jubiläumskalender Geburtstage und Jubiliaen einsehen florian bre 01.06.1988  $20$   $6$ 05.03.1962

Mitglied mit Bienen und Mitglied ohne Bienen

Muss man Anlegen, dient zur Abrechnung mit dem **Landesverband** 

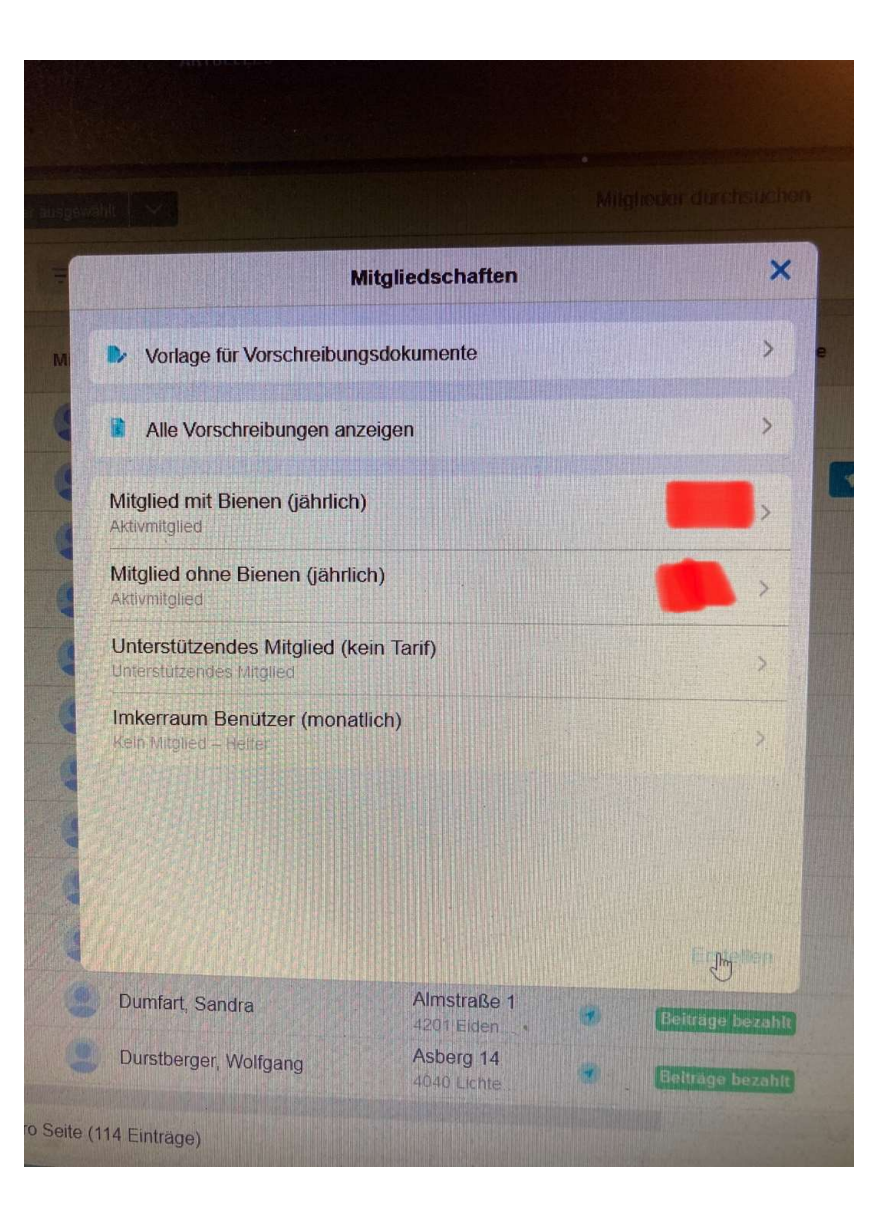

Auf Erstellen

drücken

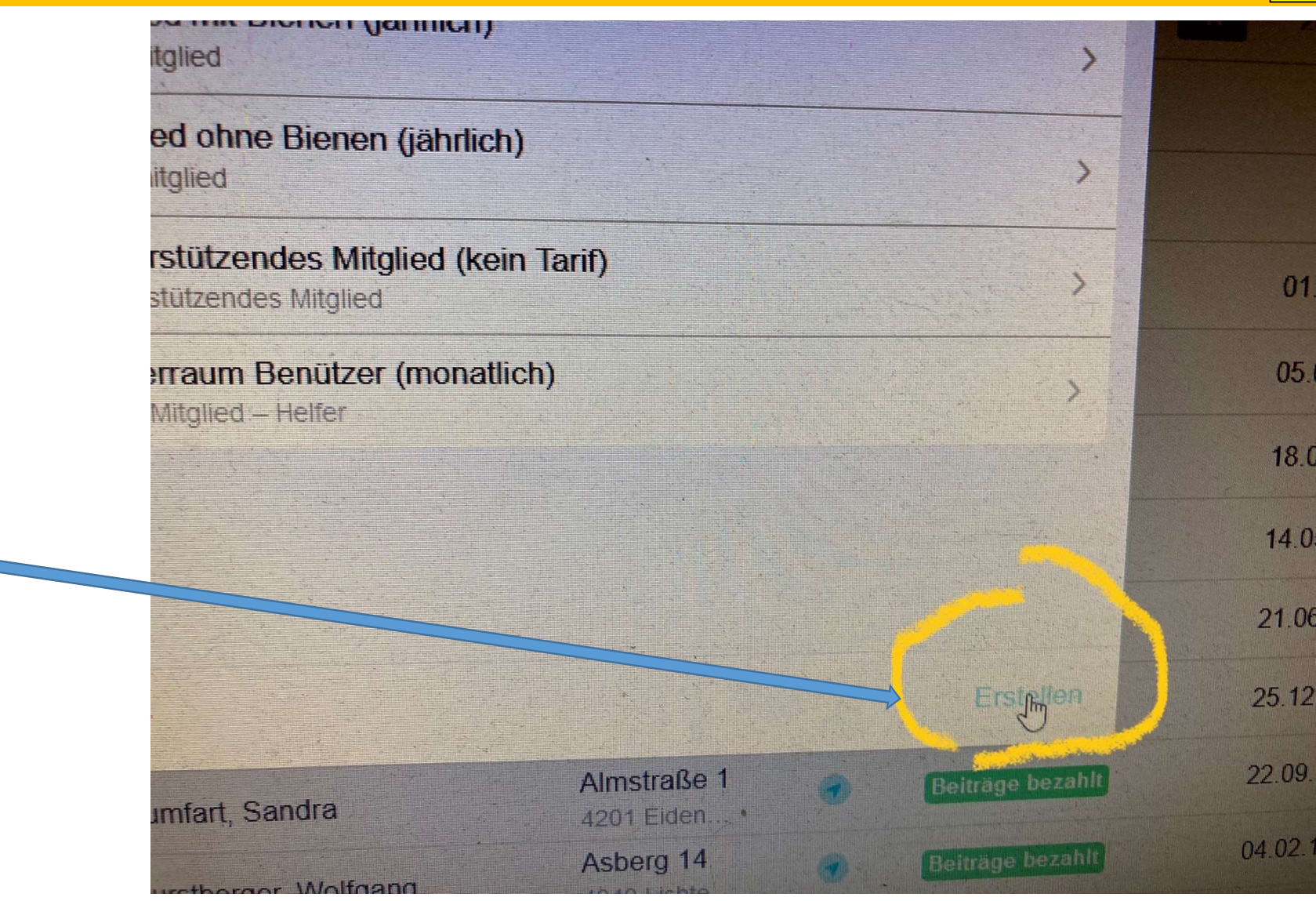

# Vereinsplaner: Erstellen und Eingabe von Mitglied mit Bienen und Mitglied ohne Bienen 7Mitglieder durch: **Hier** Mitglied mit Bienen eingeben **Anzeige Mitgliedschaft erstellen** Gib eine Bezeichnung ein M Gib eine Beschreibung ein (optional) Kategorie \* Mitgliedschaft auswählen

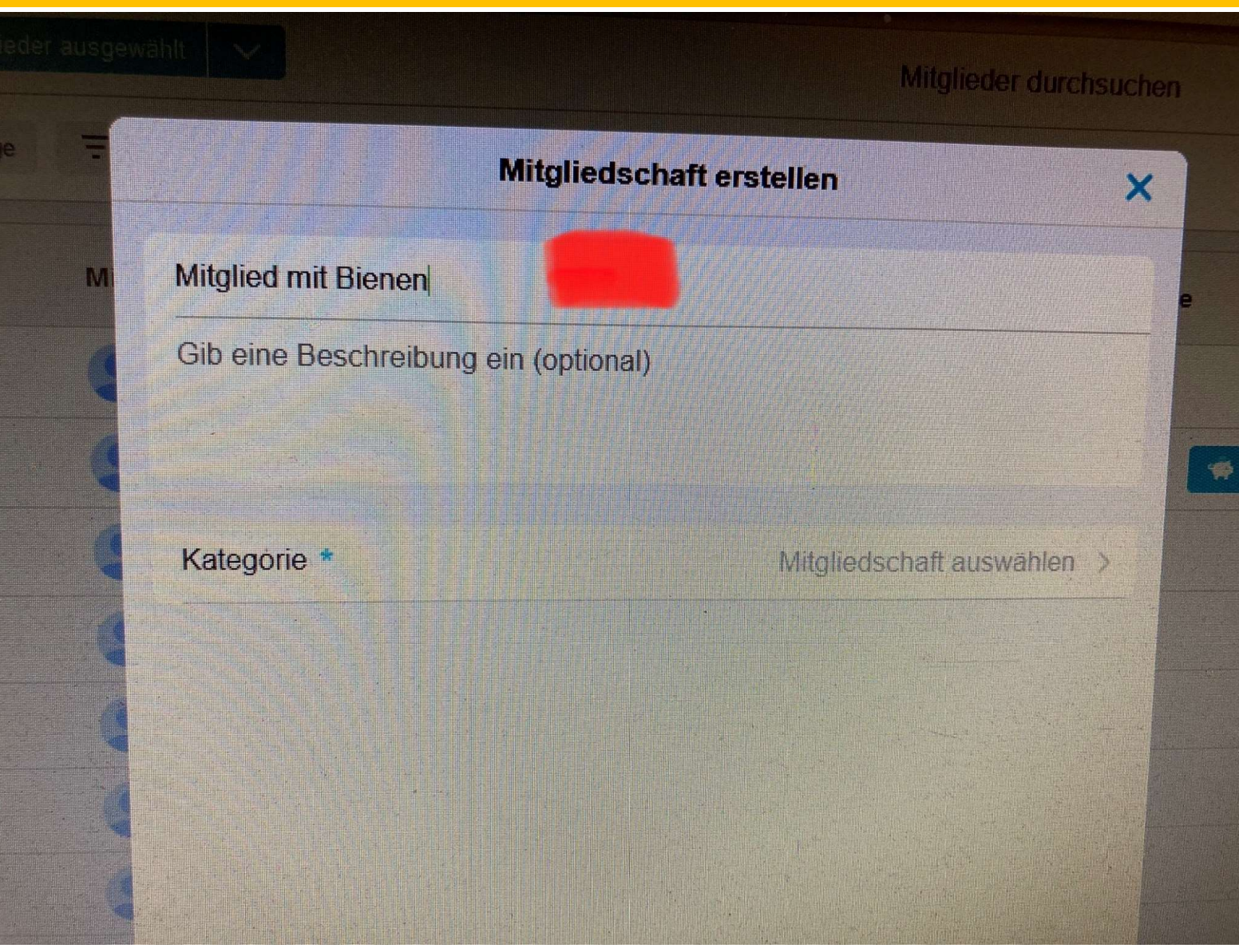

# Vereinsplaner: Erstellen und Eingabe von Mitglied mit Bienen und Mitglied ohne Bienen 9Mitgliedschaft erstellen  $\boldsymbol{\mathsf{x}}$ **Mitglied mit Bienen** Gel Gib eine Beschreibung ein (optional)  $03.0$  $28.0$ Mitgliedschaft puswählen Kategorie \* Hier drücken  $01.06.$ 05.03. 18.05. 14.05.1 21.06.1 25.12.19 Speichern

Hier dann Art der **Mitgliedschaft** auswählen. Für "Mitglieder mit Bienen" habe ich das Aktivmitglied gewählt

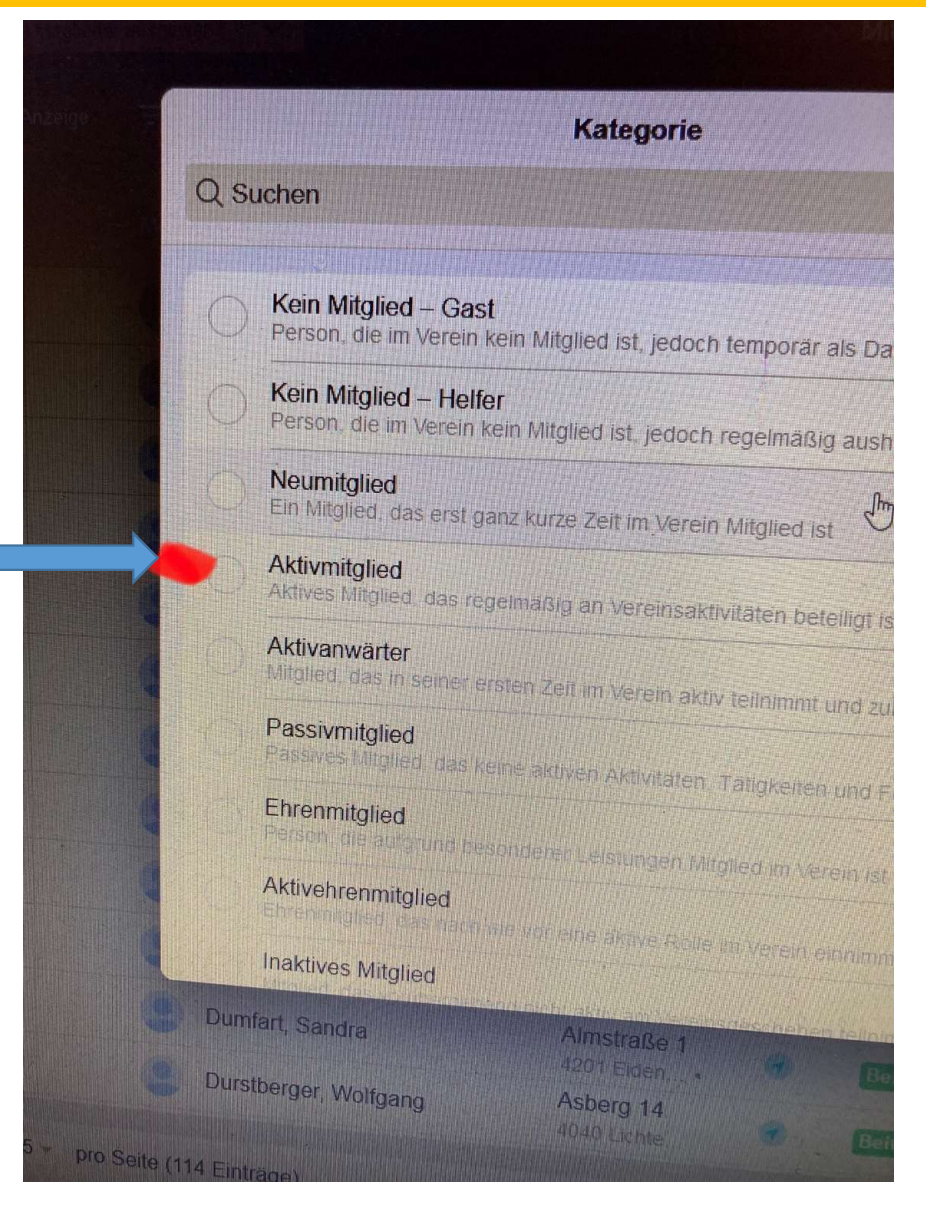

Hier kann man den Tarif oder Höhe des Mitgliedsbeitrag . "Neuen Tarif anlegen Anklicken".

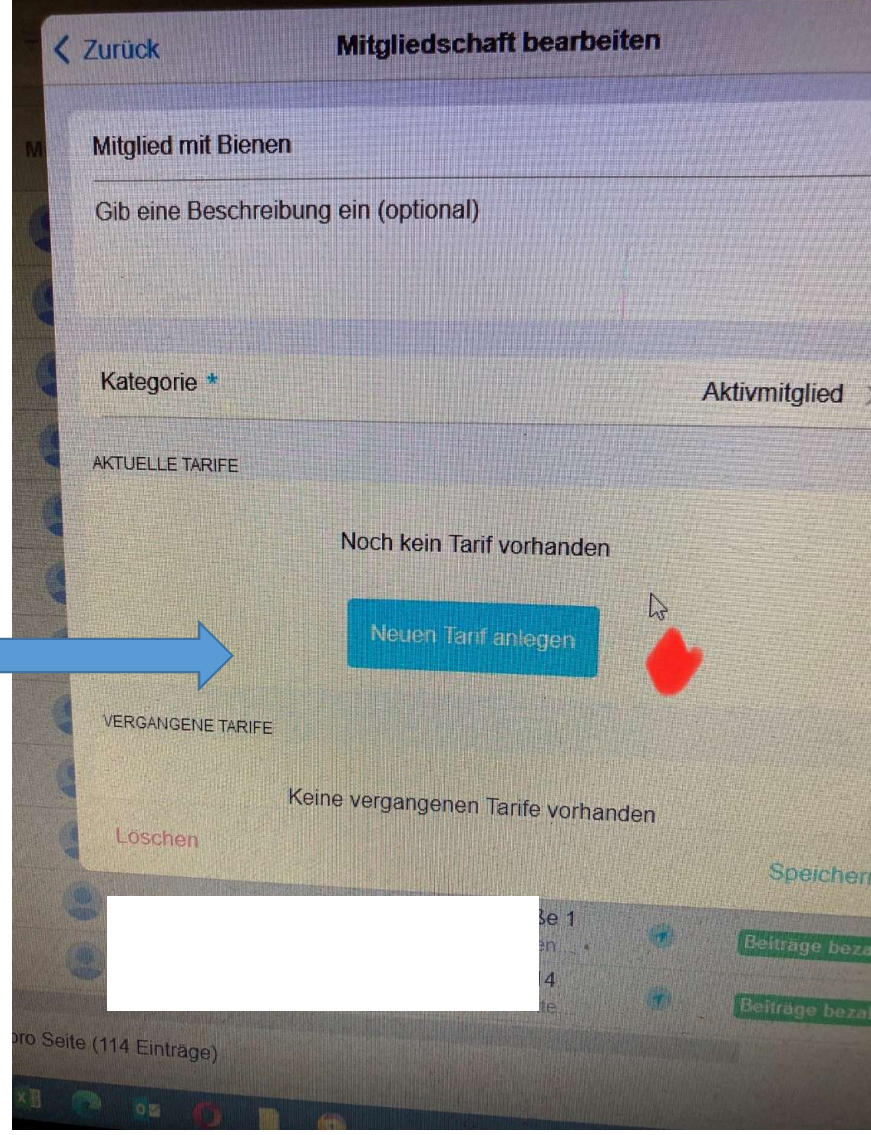

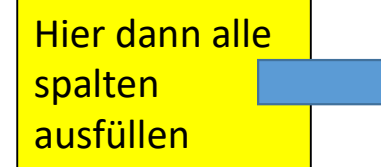

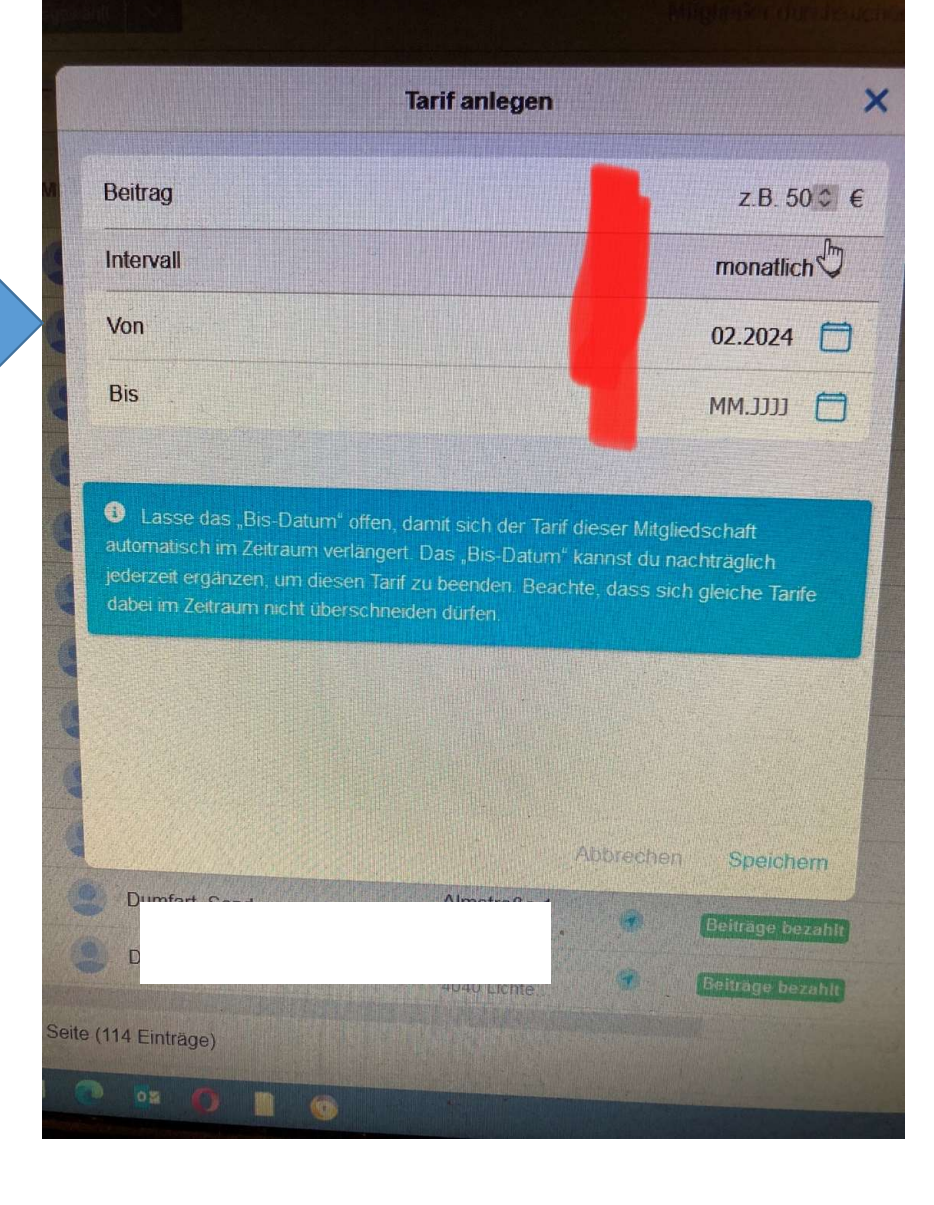

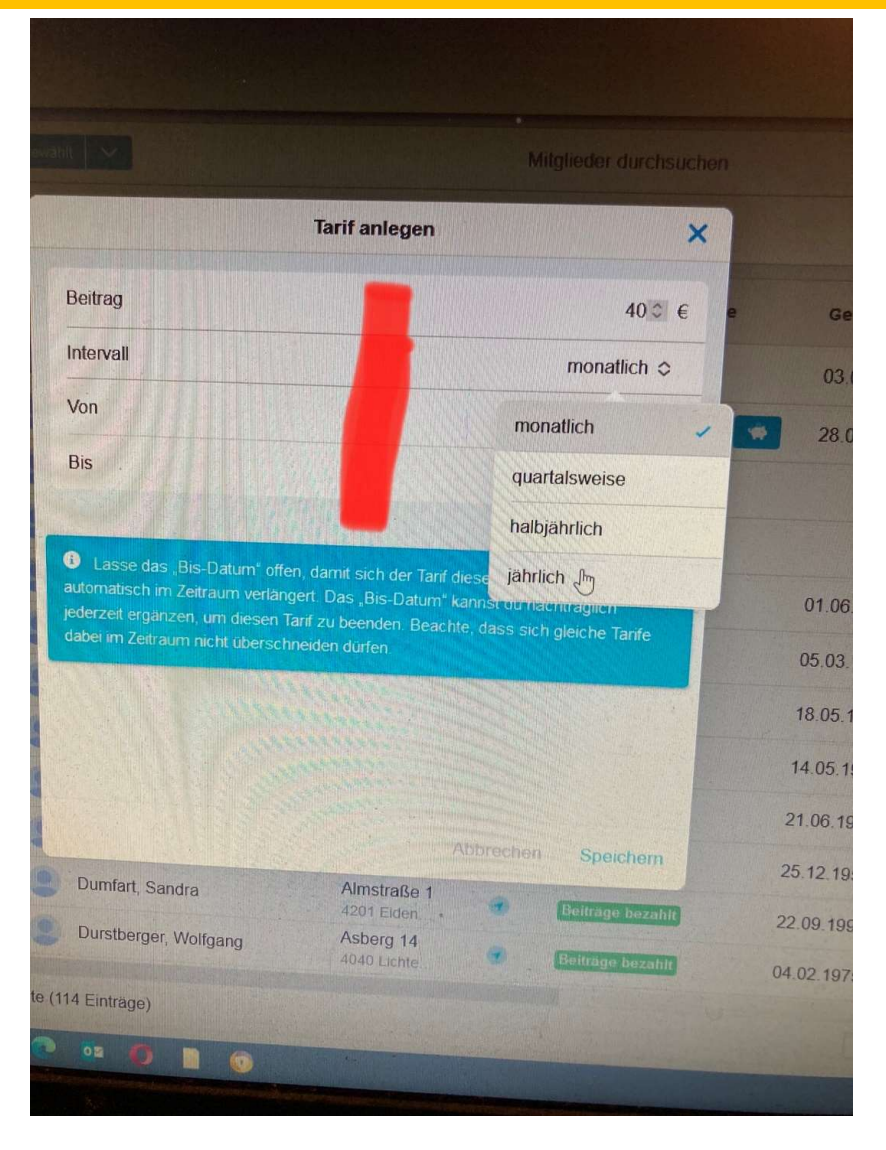

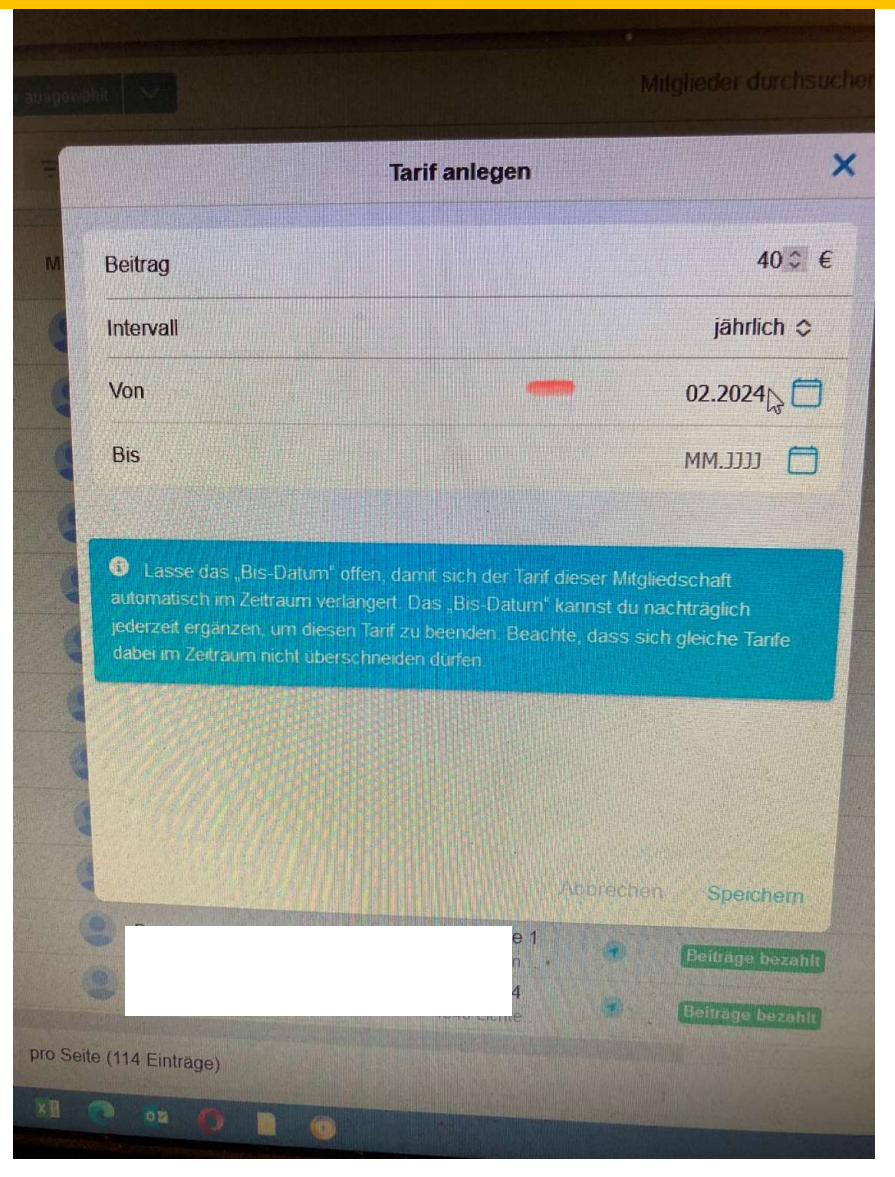

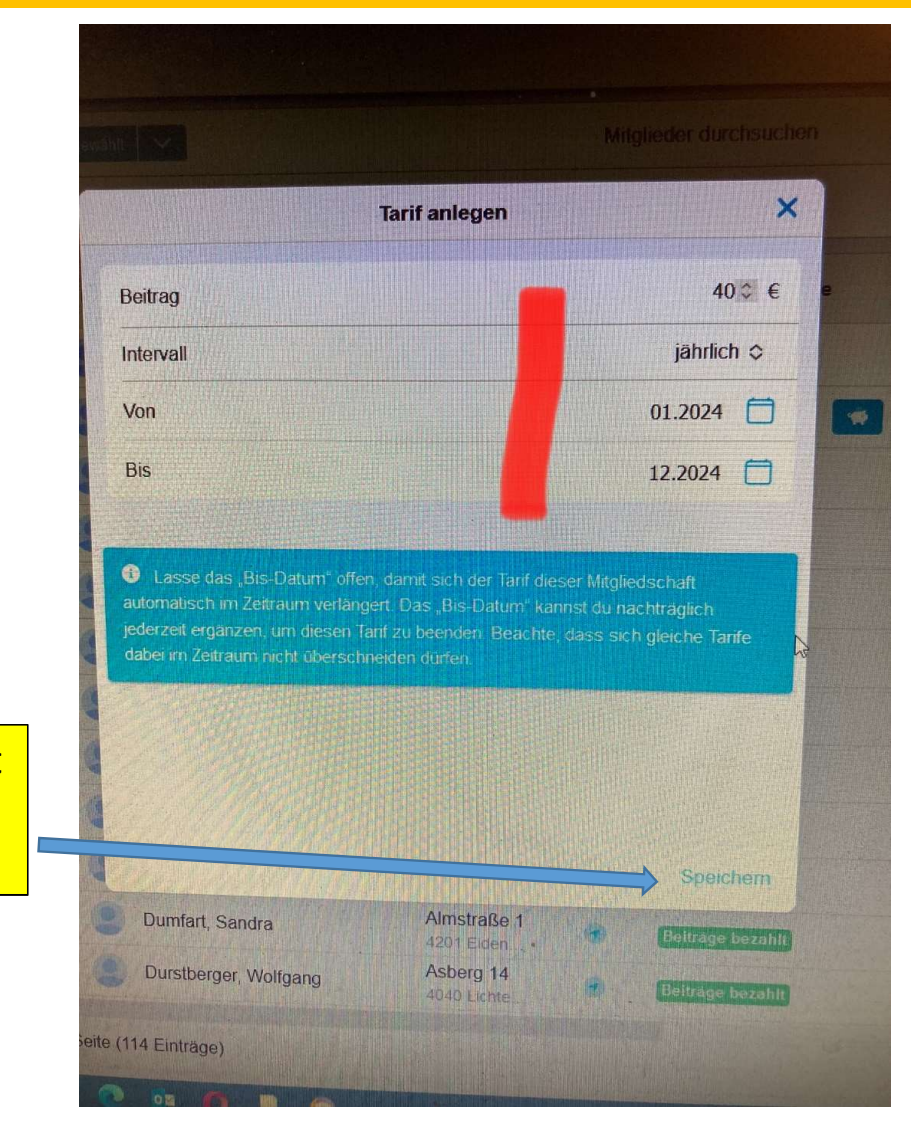

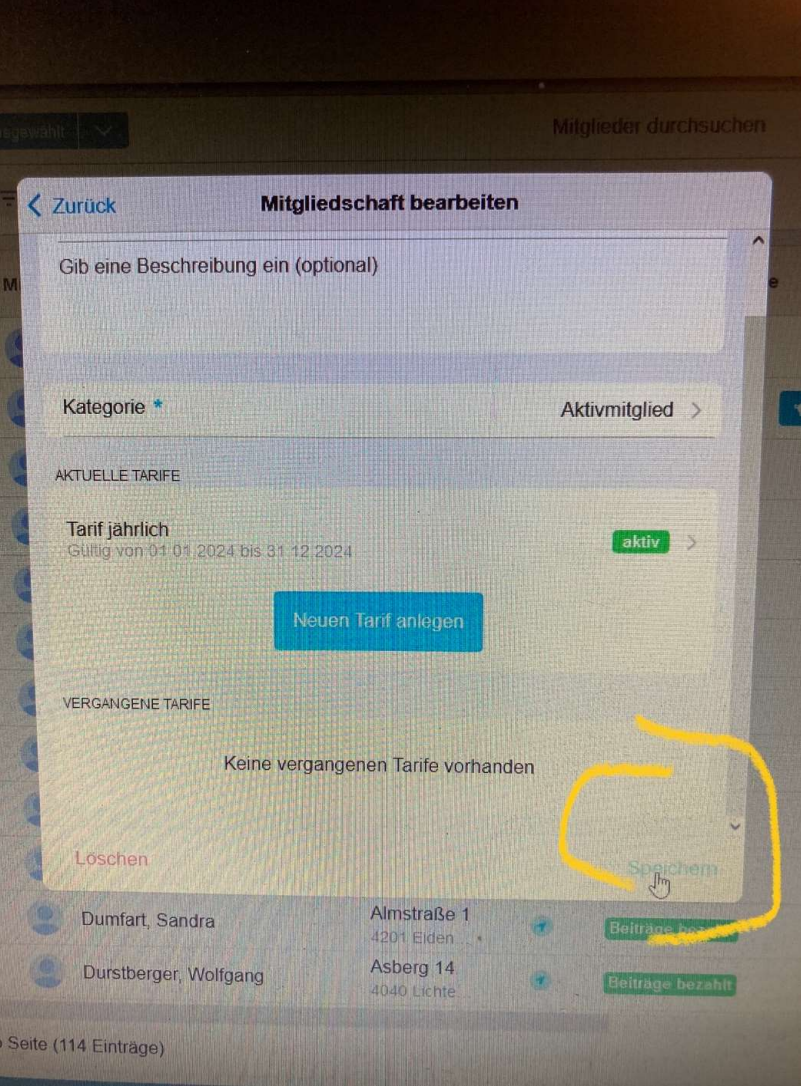

Wenn alles ausgefüllt ist, dann auf speichern drücken

Bei mir im Verein habe ich vier verschiedene Arten von Mitgliedern nur Mitglied mit Bienen und Mitglied ohne Bienen sind für den Landesverband interessant

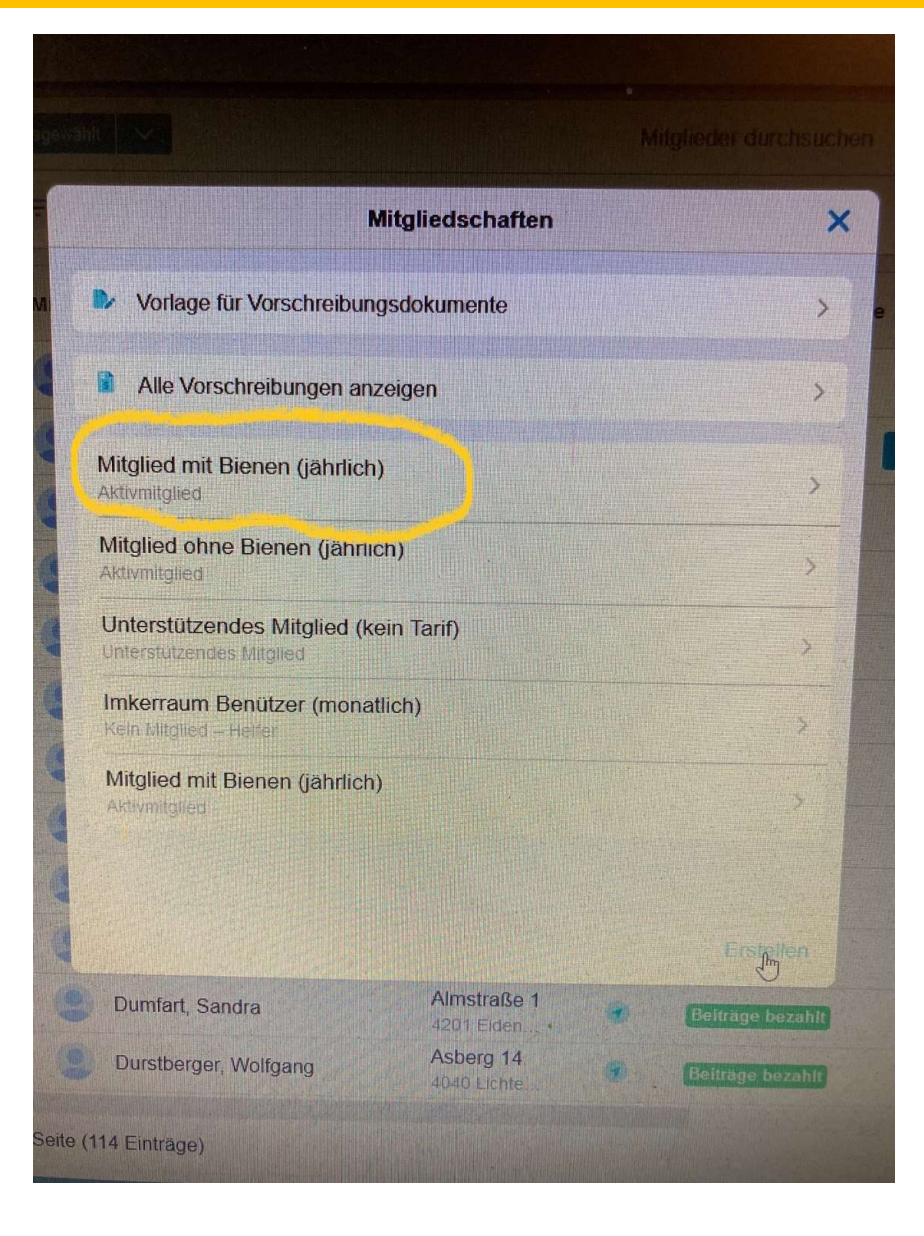

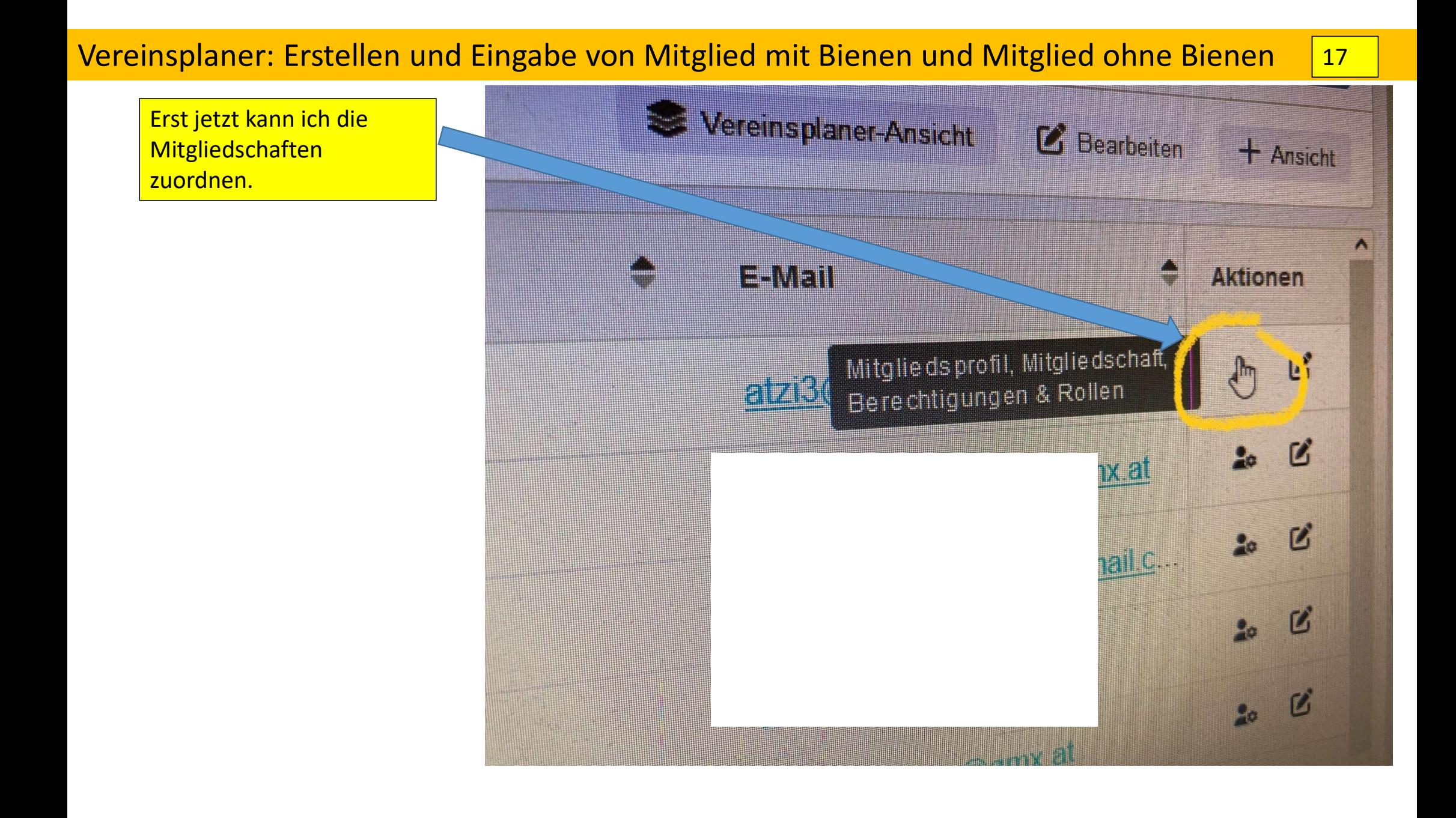

Mit dem Anklicken des blauen + kann ich die Art der Mitgliedschaft zuordnen.

´Die Folien könnt ihr noch gerne verändern und umbauen wie ihr gerne möchtet. Das ist nur einmal ein Entwurf der vielleicht hilfreich ist. Meine Tel.: 06644106544 Mail: bienenpoint@geng.at Manfred Pointner

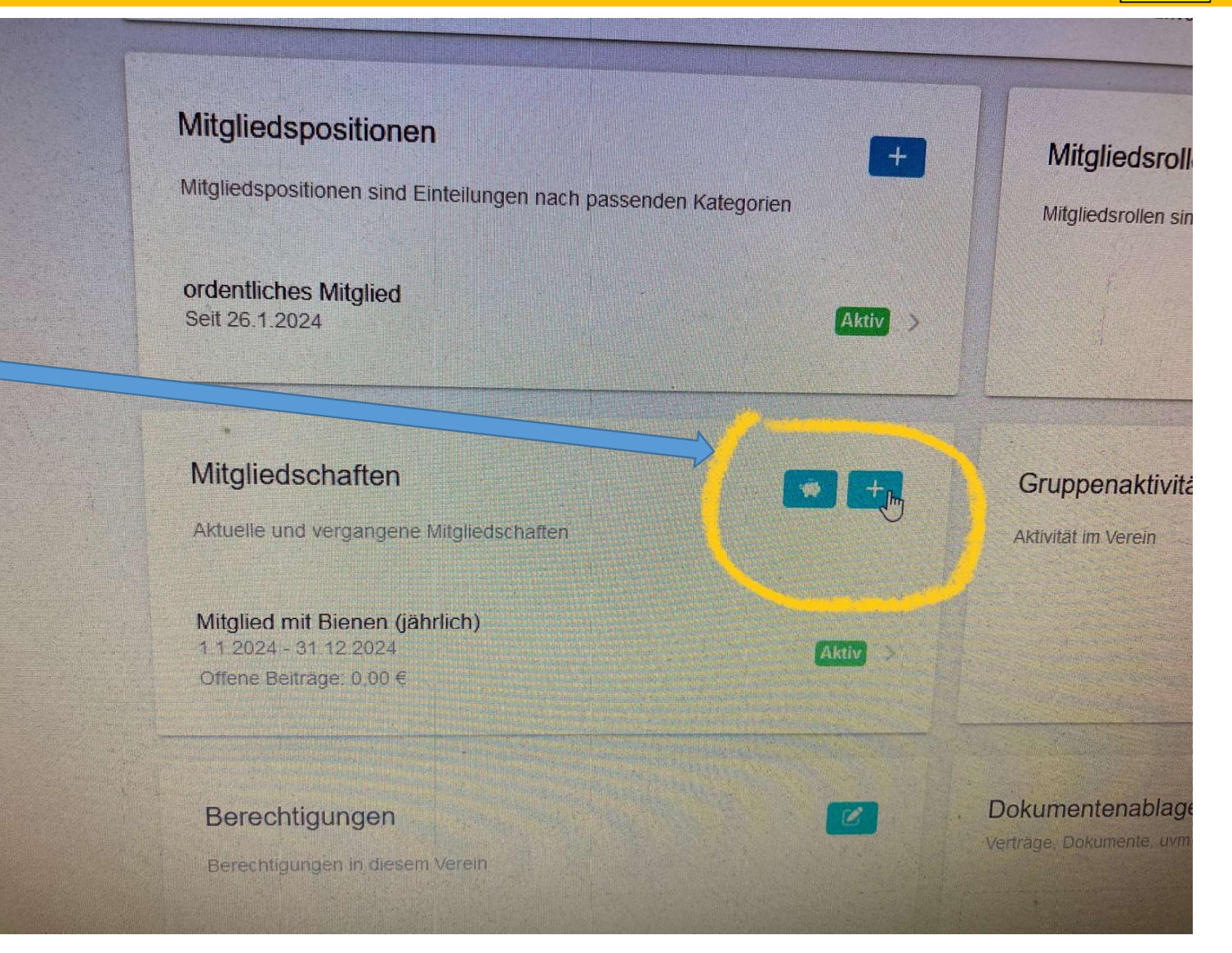